# **Understanding and Configuring ATM PVC Bundles**

### **Document ID: 10490**

# **Contents**

**Introduction Prerequisites** Requirements Components Used Conventions Understand PVC Bundles  **Configure** Network Diagram Configurations Selected Outputs Alternative Configuration Method Incomplete Configuration Or PV Down Message  **Known Caveats** Cisco Bug ID CSCdm43184 Cisco Bug ID CSCds80669  **Verify Troubleshoot** Troubleshooting Commands  **Related Information Introduction**

When you use Per−VC (distributed) Weighted Random Early Discard (Per−VC (D)WRED), you can perform an intelligent packet discard when congestion occurs. However, this solution limits you to the use of one Permanent Virtual Circuit (PVC) between two end devices. As a result, the different service classes (streams with different IP precedence values) experience different drop probabilities. The non−discarded packets experience the same Quality of Service (QoS) or delay characteristics. This means that the ATM PVC traffic class must be selected to satisfy the most demanding QoS. This can cause problems if you have different types of traffic, such as voice and data.

This limitation is solved by PVC bundles, which allow you to assign different QoS parameters to various types of traffic while you are still able to use Per−VC DWRED.

**Note:** Distributed mechanisms (such as distributed Cisco Express Forwarding (DCEF) or DWRED) are specific to a 7500/Virtual Interface Processor (VIP) architecture. These mechanisms are not handled by the Route Switch Processor (RSP) CPU, but by the CPU on the VIP module.

# **Prerequisites**

## **Requirements**

There are no specific requirements for this document.

## **Components Used**

The information in this document is based on these software and hardware versions:

- Cisco  $IOS^@$  Software Release 12.0(3)T and later
- Cisco 7500: VIP2−50, all PA−A3 versions. (only one PA−A3 per VIP2−50)
- Cisco 7200: NPE200 or later, all PA−A3 versions
- Cisco 2600 and 3600:
	- Cisco IOS® Software Release 12.0(7)T and later with the NM−1A−OC3 and the ♦ NM−4E1−IMA, NM−4T1−IMA, NM−8E1−IMA, NM−8T1−IMA network modules
	- Cisco IOS® Software Release 12.1(2)T and later with the NM−1A−T3 and NM−1A−E3 ♦ network modules

**Note:** With the Cisco 2600 platform, the NM−1A−OC3 is only supported on the Cisco 2691 and requires at least Cisco IOS® Software Release 12.2(13)T and an IP Plus of service provider (−p) feature set.

**Note:** Both ends of the connection (routers) must support PVC bundles.

The information presented in this document was created from devices in a specific lab environment. All of the devices used in this document started with a cleared (default) configuration. If your network is live, make sure that you understand the potential impact of any command before you use it.

### **Conventions**

For more information on document conventions, refer to the Cisco Technical Tips Conventions.

## **Understand PVC Bundles**

ATM PVC bundle management allows you to configure multiple PVCs that have different QoS characteristics between two end devices.

You bind a PVC from the bundle to one, or several, precedence values. To determine which VC in the bundle is to be used to forward specific traffic, the ATM VC bundle management software matches precedence levels between packet and VCs.

Additionally, you can run Per−VC DWRED to perform intelligent discards per−vc and per precedence value on each VC.

# **Configure**

In this section, you are presented with the information to configure the features described in this document.

**Note:** To find additional information on the commands used in this document, use the Command Lookup Tool (registered customers only) .

## **Network Diagram**

This document uses the network setup shown in this diagram:

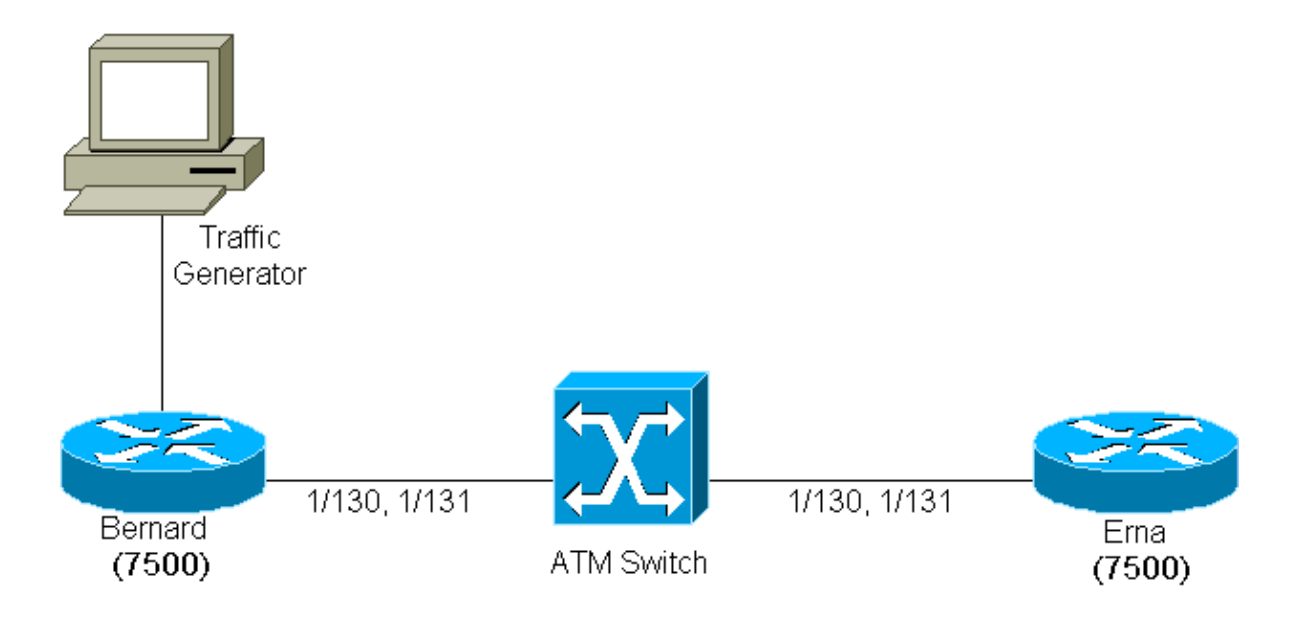

Two PVCs are created between Ema and Bernard (two 7507s that use a PA−A3 in a VIP2−50 and run Cisco IOS® version 12.0(7)T).

These two PVCs have been assigned the values 1/130 and 1/131 on both ends of the connection. For the sake of clarity, 1/130 is switched to 1/130 by the ATM switch and 1/131 is switched to 1/131.

The PVC 1/130 is configured as a variable bit rate−nonreal time (VBR−nrt) VC and 1/131 is configured as an available bit−rate (ABR) VC. The precedence values 0 to 4 are bound to PVC 1/130, and precedence values 5 to 7 are bound to the PVC 1/131. Per−VC DWRED is used as the packet discard mechanism.

## **Configurations**

This document uses the configurations shown here:

- Bernard
- Ema

```
Bernard
random−detect−group testWRED 
 exponential−weighting−constant 2 
 precedence 3 100 1000 3 
 precedence 5 200 1000 5 
! 
ip cef distributed 
! 
interface ATM2/0/0 
 ip route−cache distributed 
 ip route−cache cef 
! 
interface ATM2/0/0.6 point−to−point 
 ip address 14.0.0.1 255.0.0.0 
 no ip directed−broadcast 
bundle bernard
  protocol ip 14.0.0.2 broadcast 
  broadcast 
  oam−bundle manage 
 pvc−bundle 1/131
   class−vc ABR 
   random−detect attach testWRED 
  precedence 5−7
```

```
pvc−bundle 1/130
   random−detect attach testWRED 
   vbr−nrt 100 10 
  precedence 0−4
vc−class atm ABR 
  abr 1000 100
```
!

```
Ema
random−detect−group testWRED
 exponential−weighting−constant 2
 precedence 3 300 1000 3 
 precedence 5 2000 4000 5 
!
ip cef distributed
!
interface ATM2/0/0
 ip route−cache distributed
 ip route−cache cef
!
interface ATM2/0/0.6 point−to−point
 ip address 14.0.0.2 255.0.0.0
 no ip directed−broadcast
bundle ema
  protocol ip 14.0.0.1 broadcast
  broadcast
  oam−bundle manage
 pvc−bundle 1/131
   class−vc ABR
   random−detect attach testWRED
 precedence 5−7 
  pvc−bundle 1/130
   random−detect attach testWRED
   vbr−nrt 100 50
  precedence 0−4
!
vc−class atm ABR
  abr 1000 100
```
**Note:** When you create the PVCs for a PVC bundle, do not use virtual channel identifier (VCI) equal to 3 or 4 as these values are reserved for F4 (virtual path connection [VPC] level) Operation, Administration, and Maintenance (OAM) segment and end−to−end loopback management. If you do this, you receive this error message:

**Note:** %ATM: Invalid VCI of 4 requested: (ATM6/ima1): Not creating vc:63:4 as in the output here:

```
7200−16(config)#int atm 6/ima1.12 point−to−point
7200−16(config−subif)#bundle Test
7200−16(config−if−atm−bundle)#pvc−bundle Red 63/4
%ATM: Invalid VCI of 4 requested: (ATM6/ima1): Not creating vc:63:4
```
### **Selected Outputs**

In order to show the results of the PVC bundle, a traffic generator sends two streams of data: one with the IP precedence equal to 3 and one with the IP precedence equal to 5.

In the configuration shown the stream IP precedence three must go across the pvc  $1/130$ , and the traffic with IP precedence 5 across the PVC 1/131. This can be verified in this **show** command output:

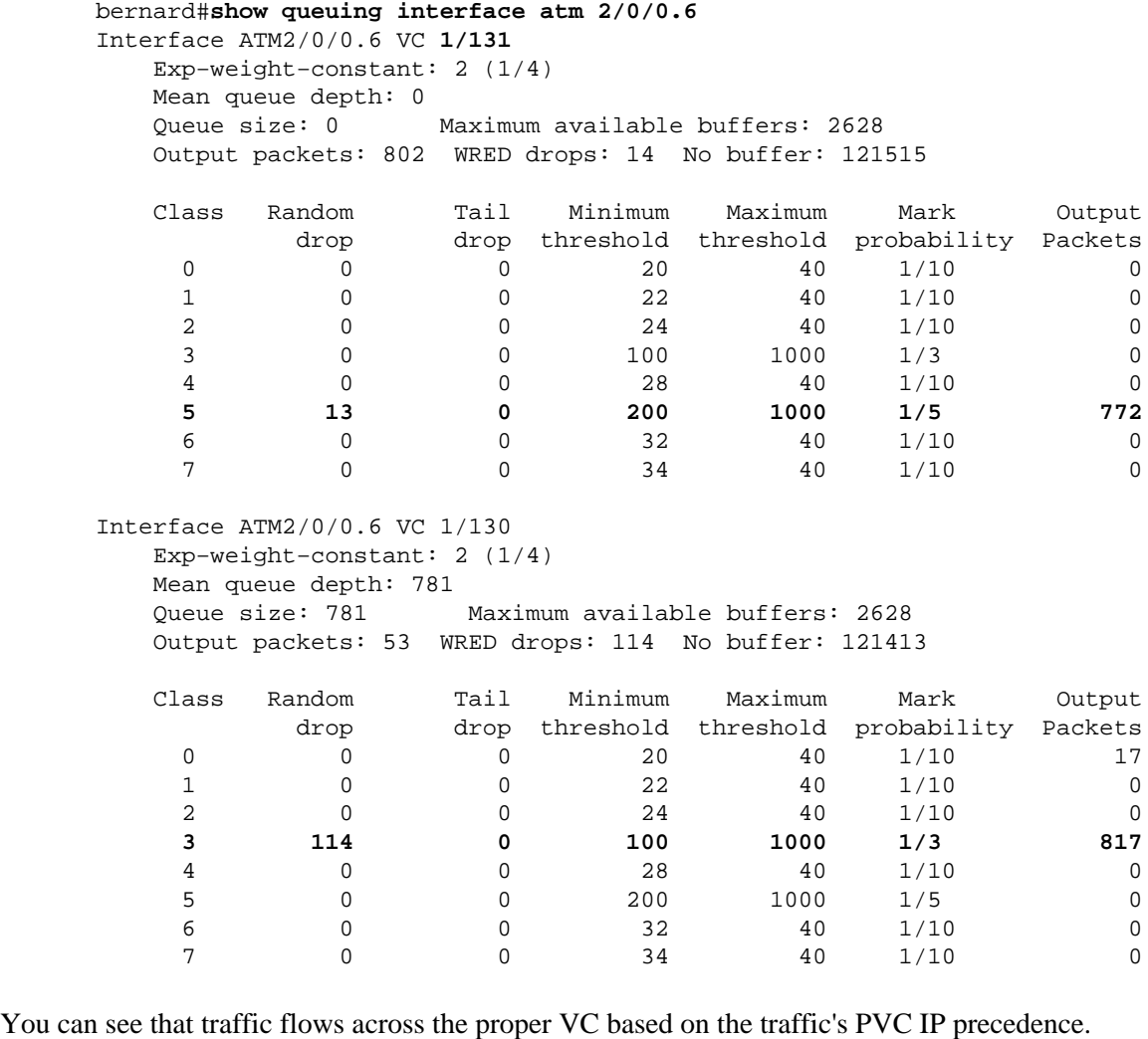

#### bernard#**show atm bundle**

bernard on ATM2/0/0.6: UP

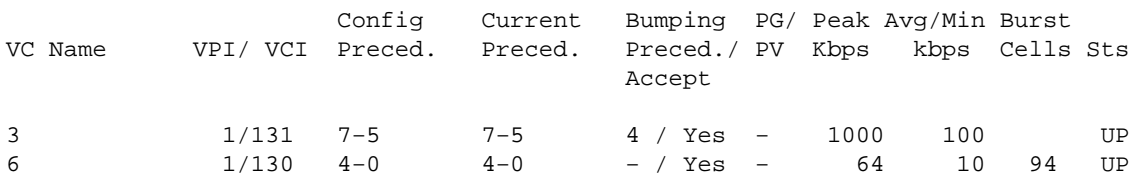

Also note that when the VIP2−50/PA−A3 DWRED is turned on, there are no drops on the PA−A3. However, there are drops on the VIP. You can verify this in the output shown here:

```
bernard#show atm pvc 1/130
ATM2/0/0.6: VCD: 6, VPI: 1, VCI: 130
VBR−NRT, PeakRate: 64, Average Rate: 10, Burst Cells: 94
AAL5−LLC/SNAP, etype:0x0, Flags: 0x100020, VCmode: 0x0
OAM frequency: 10 second(s), OAM retry frequency: 1 second(s), OAM retry frequency: 1 seco
OAM up retry count: 3, OAM down retry count: 5
OAM Loopback status: OAM Received
OAM VC state: Verified
ILMI VC state: Not Managed
VC is managed by OAM.
InARP frequency: 15 minutes(s)
Transmit priority 2
InPkts: 55, OutPkts: 86, InBytes: 3700, OutBytes: 105654
InPRoc: 49, OutPRoc: 17
```

```
InFast: 0, OutFast: 0, InAS: 7, OutAS: 69
InPktDrops: 42, OutPktDrops: 0
CrcErrors: 0, SarTimeOuts: 0, OverSizedSDUs: 0
OAM cells received: 169
F5 InEndloop: 169, F5 InSegloop: 0, F5 InAIS: 0, F5 InRDI: 0
F4 InEndloop: 0, F4 InSegloop: 0, F4 InAIS: 0, F4 InRDI: 0
OAM cells sent: 169
F5 OutEndloop: 169, F5 OutSegloop: 0, F5 OutRDI: 0
F4 OutEndloop: 0, F4 OutSegloop: 0, F4 OutRDI: 0
OAM cell drops: 0
Status: UP
```

```
bernard#show atm pvc 1/131
ATM2/0/0.6: VCD: 3, VPI: 1, VCI: 131
ABR, PeakRate: 1000, Minimum Rate: 100, Initial Rate: 1000, Current Rate: 998
RIF: 16, RDF: 16
FRM cells received: 165, BRM cells received: 910
RM cells sent: 1073
AAL5−LLC/SNAP, etype:0x0, Flags: 0x110820, VCmode: 0x0
OAM frequency: 10 second(s), OAM retry frequency: 1 second(s), OAM retry frequency: 1 seco
OAM up retry count: 3, OAM down retry count: 5
OAM Loopback status: OAM Received
OAM VC state: Verified
ILMI VC state: Not Managed
VC is managed by OAM.
InARP frequency: 15 minutes(s)
Transmit priority 3
InPkts: 31, OutPkts: 854, InBytes: 3640, OutBytes: 1227090
InPRoc: 31, OutPRoc: 34InFast: 0, OutFast: 0, InAS: 0, OutAS: 820
InPktDrops: 0, OutPktDrops: 0
CrcErrors: 0, SarTimeOuts: 0, OverSizedSDUs: 0
OAM cells received: 180
F5 InEndloop: 180, F5 InSegloop: 0, F5 InAIS: 0, F5 InRDI: 0
F4 InEndloop: 0, F4 InSegloop: 0, F4 InAIS: 0, F4 InRDI: 0
OAM cells sent: 184
F5 OutEndloop: 184, F5 OutSegloop: 0, F5 OutRDI: 0
F4 OutEndloop: 0, F4 OutSegloop: 0, F4 OutRDI: 0
OAM cell drops: 0
Status: UP
```
### **Alternative Configuration Method**

The other configurations included in this document are based on Cisco 7500 routers. As you can see, the PVC bundle options are configured on the bundle and the PVCs themselves. This type of configuration is also achieved through the use of vc−classes. Here is an example:

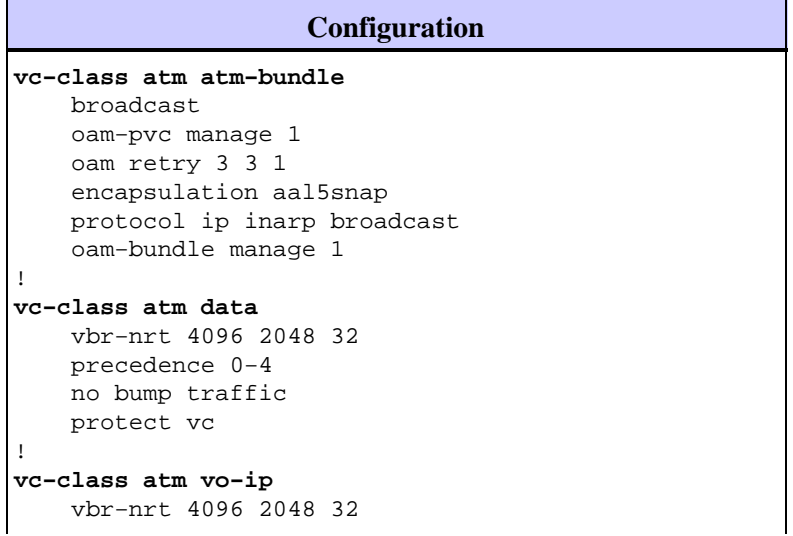

```
 precedence 5−7 
     no bump traffic 
     protect vc 
! 
interface ATM1/0.100 point−to−point 
    mtu 1500 
    bandwidth 2000 
    ip address 1.1.1.1 255.0.0.0 
    bundle test 
    class−bundle atm−bundle
     max−vcnum 0 
     pvc−bundle vo−ip 2/202 
    class−vc vo−ip 
     pvc−bundle data 1/101 
     class−vc data
```
The vc−class **atm−bundle** allows you to define the bundle parameters, while the classes **vo−ip** and **data** define the parameters of each of the VCs.

### **Incomplete Configuration Or PV Down Message**

If the PVC bundle configuration is not complete, the bundle goes down, and provides this reason:

Incomplete config, PV down

This error is usually caused by a precedence which is not mapped to a PVC. Even if a precedence is not used, the precedence must be mapped to a PVC in the bundle. This is an example:

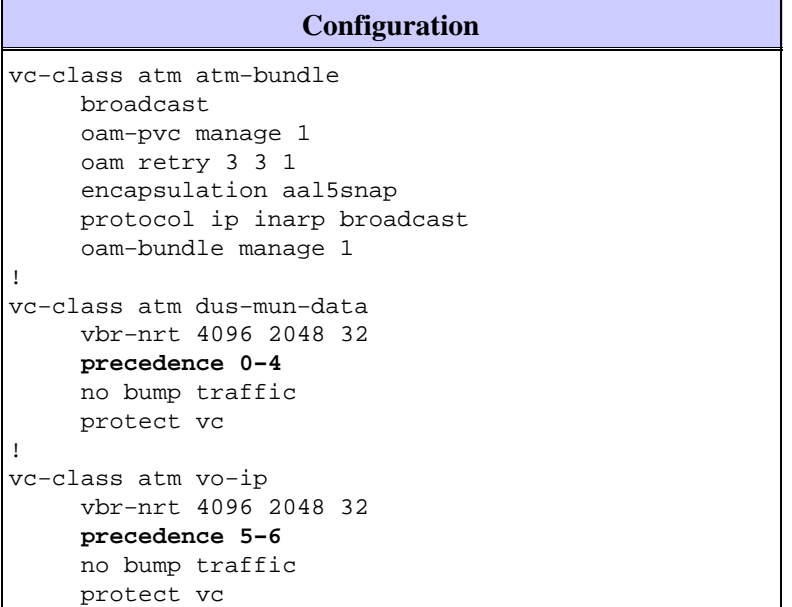

Issue the **show atm bundle** command:

```
Damme#show atm bundle
 test on ATM1/0.100: DOWN, Incomplete config, PV down
           Config Current Bumping PG/ Peak Avg/Min Burst<br>VPI/ VCI Preced. Preced. Preced./ PV Kbps kbps Cells
 VC Name VPI/ VCI Preced. Preced. Preced./ PV Kbps kbps Cells Sts
                                        Accept
 dus−mun−data 1/101 4−0 − / No PV 4096 2048 32 UP
 vo−ip 2/202 6−5 − / No PV 4096 2048 32 UP
```
As you can see, **precedence 7** was not mapped to a PVC, which causes the whole bundle to go down. If you add **precedence 7** under the vo−ip pvc, the bundle comes UP.

```
Damme#configure terminal 
Enter configuration commands, one per line. End with CNTL/Z. 
Damme(config)#vc−class atm vo−ip
Damme(config−vc−class)#pre
Damme(config−vc−class)#precedence 7 
Damme(config−vc−class)#^Z
Damme# 
Damme#show atm bundle
test on ATM1/0.100: UP
 Config Current Bumping PG/ Peak Avg/Min Burst
VC Name VPI/ VCI Preced. Preced. Preced./ PV Kbps kbps Cells Sts
Accept
vo−ip 2/202 7−5 7−5 − / No PV 4096 2048 32 UP
dus−mun−data 1/101 4−0 4−0 − / No PV 4096 2048 32 UP
```
## **Known Caveats**

### **Cisco Bug ID CSCdm43184**

Bug CSCdm43184:  $CAR + PVC$  bundling = packets forwarded on wrong VC

Release Notes: If you use committed access rate (CAR) to set the precedence bits in the IP header, it is possible for the packets to be sent to the wrong PVC in a PVC bundle. This is observed in Cisco IOS® Software Release 12.0(4)T. In this situation, packets are switched if the packets come in with the precedence bits set out on the correct VCs in the bundle. The incoming packets without the precedence bits set (set by CAR) are switched out on the precedence 0 VC. This seems to imply that the precedence levels are changed by CAR after the decision to switch to CEF is made.

### **Cisco Bug ID CSCds80669**

Bug CSCds80669: VBR−nrt not a configuration option with pvc−bundle command mode

Release Notes: VBR−nrt is not available under the PVC bundle configuration:

```
cop−ves9−wan−gw1#configure terminal
       Enter configuration commands, one per line. End with CNTL/Z. 
      cop−ves9−wan−gw1(config)#interface ATM2/0.100 point−to−point
      cop−ves9−wan−gw1(config−subi)# bundle cop−sto
      cop−ves9−wan−gw1(config−if−a)# pvc−bundle cop−sto−data 103/1
      cop−ves9−wan−gw1(config−if−a)#?
      ATM VC bundle member configuration commands: 
        abr Enter Available Bit Rate (pcr)(mcr) 
        class−vc Configure default vc−class name 
        default Set a command to its defaults 
       exit Exit from ATM bundle member configuration mode
        no Negate a command or set its defaults 
        ubr+ Enter Peak Cell Rate(pcr)Minimum Cell Rate(mcr) in Kbps.
```
For this example, Cisco IOS® Software Release 12.1(3a)T4 runs on a Cisco 3640 platform.

# **Verify**

This section provides information you can use to confirm that your configuration functions properly.

Certain **show** commands are supported by the Output Interpreter Tool (registered customers only) , which allows you to view an analysis of **show** command output.

- **show atm** *bundle bundle***−name [stat] [detail]** Displays detailed statistics on a specified bundle
- show atm map Displays the list of all configured ATM static maps to remote hosts on an ATM network and on ATM bundle maps
- **show queuing interface atm [x/[y/[z]]].w** Displays the queueing statistics of an interface
- **show random−detect−group** Displays the WRED or DWRED parameter group

This is the command output for the **show atm** *bundle bundle***−name [stat] [detail]** command:

```
Bundle Name: Bundle State: UP 
      AAL5−NLPID 
      OAM frequency: 0 second(s), OAM retry frequency: 1 second(s) 
      OAM up retry count: 3, OAM down retry count: 5 
      BUNDLE is managed by. 
      InARP frequency: 15 minutes(s) 
      InPkts: 3695, OutPkts: 4862, InBytes: 407836, OutBytes: 2848414 
      InPRoc: 3579, OutPRoc: 3211, Broadcasts: 0 
      InFast: 0, OutFast: 0, InAS: 116, OutAS: 1652 
      InPktDrops: 42, OutPktDrops: 0 
      CrcErrors: 0, SarTimeOuts: 0, OverSizedSDUs: 0
```
This is the command output for the **show atm map** command:

```
bernard#show atm map
      Map list bernard_B_ATM2/0/0.6 : PERMANENT 
      ip 14.0.0.2 maps to bundle bernard, 1/131, 1/130, ATM2/0/0.6 
              , broadcast, aal5mux
```
# **Troubleshoot**

This section provides information you can use to troubleshoot your configuration.

### **Troubleshooting Commands**

Certain **show** commands are supported by the Output Interpreter Tool (registered customers only) , which allows you to view an analysis of **show** command output.

**Note:** Before you issue **debug** commands, refer to Important Information on Debug Commands.

- **debug atm bundle errors**Enables the display of information on bundle errors
- **debug atm bundle events**Enables the display of bundle events when use occurs

## **Related Information**

- **ATM Technology Support Pages**
- **Technical Support & Documentation − Cisco Systems**

© 2014 − 2015 Cisco Systems, Inc. All rights reserved. Terms & Conditions | Privacy Statement | Cookie Policy | Trademarks of Cisco Systems, Inc.

Updated: Jun 05, 2005 Document ID: 10490